## TD Phone: I-Series Microphone filter

Quick guide to enable the Acoustic Echo Cancellation filter for the I-Series front microphone, recommended for getting the best microphone recording experience while using the I-Series microphone for calls in TD Phone.

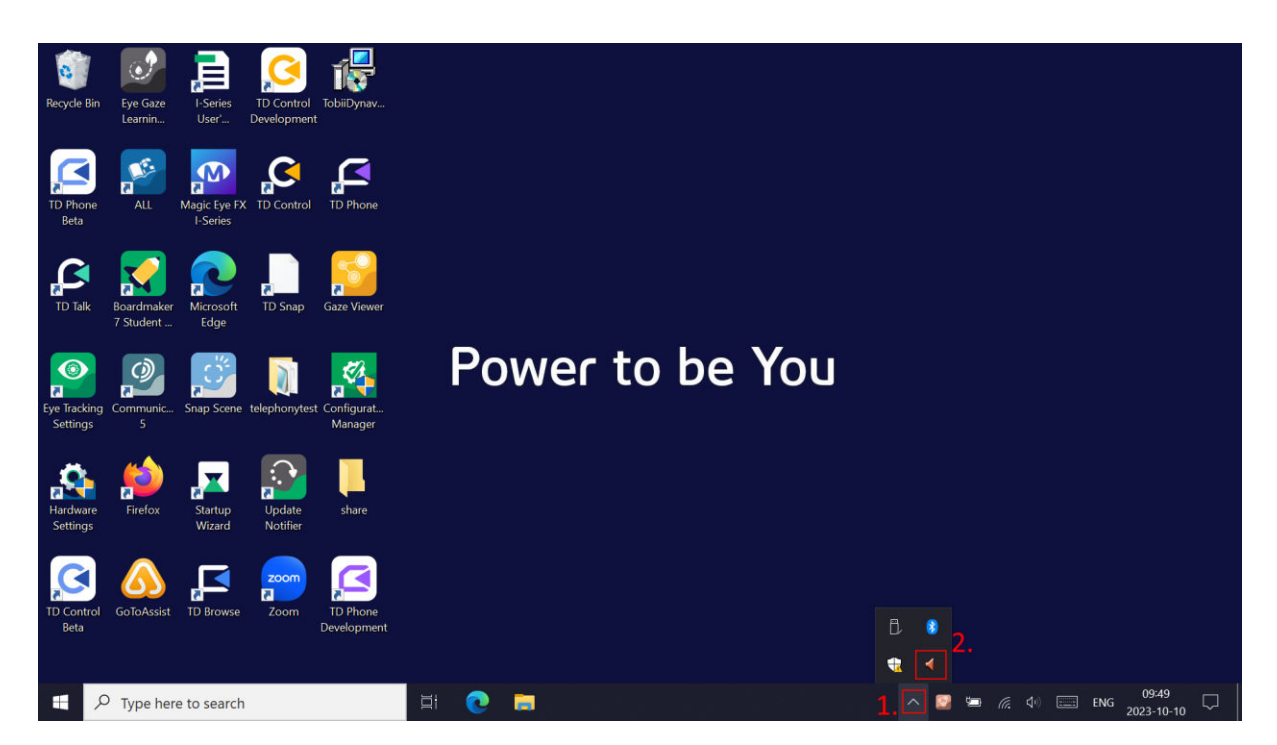

- 1. If necessary, expand the hidden icons in the Windows taskbar.
- 2. Open the Realtek HD Audio Manager.

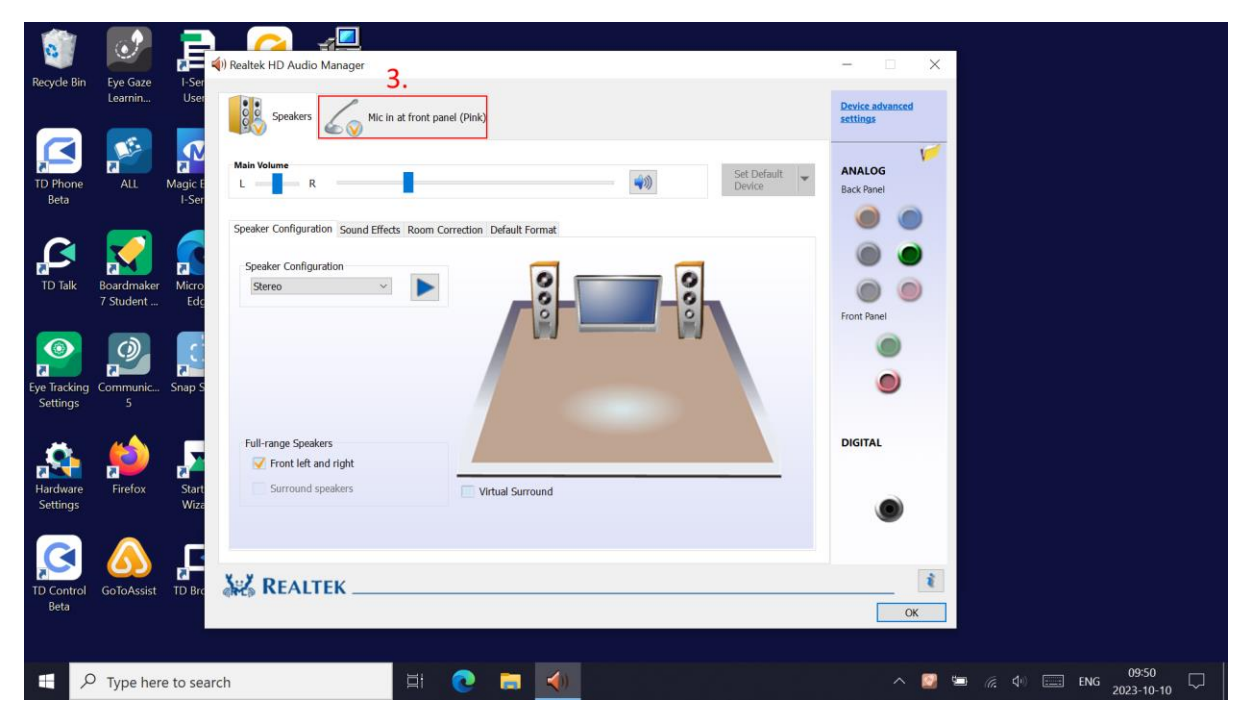

3. Select the microphone tab in the Realtek HD Audio Manager.

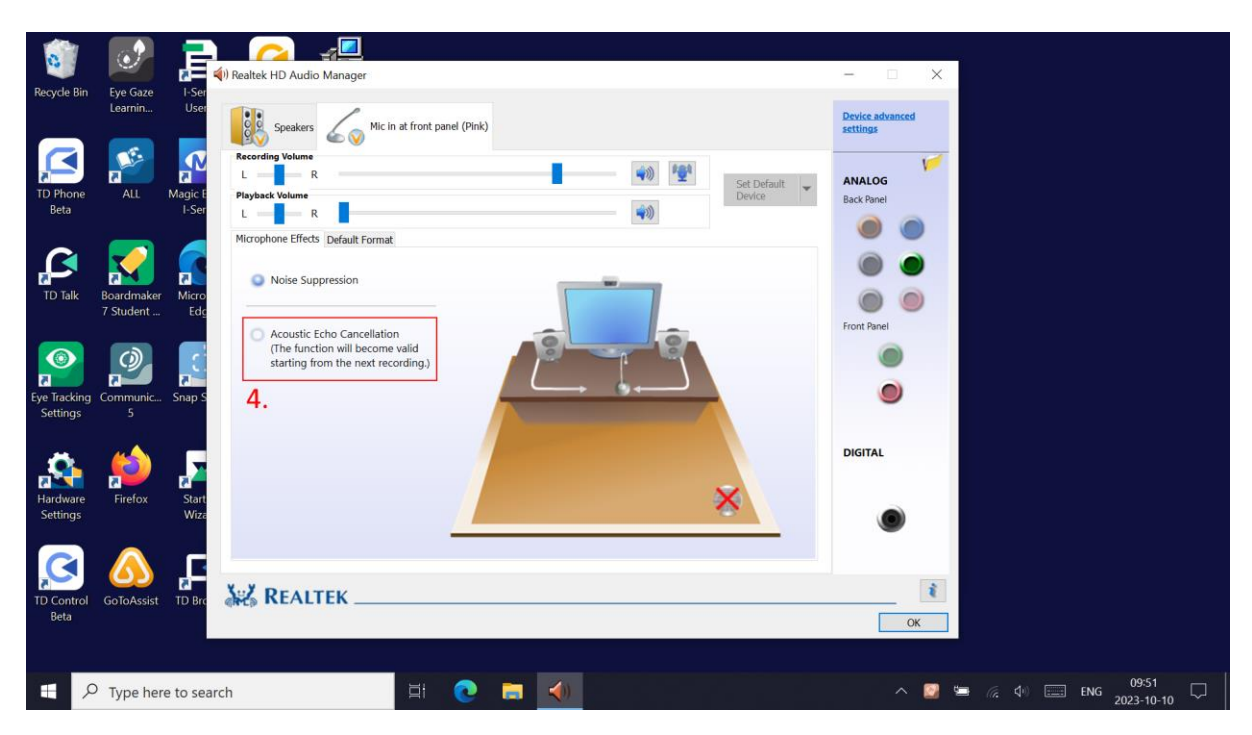

4. Enable the Acoustic Echo Cancellation effect.